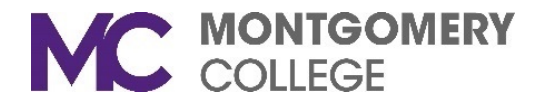

## **Screen Sharing and Sharing within Breakout Rooms**

Zoom recently updated the permissions while in Breakout Rooms to match the main meeting room's same restrictions. Participants are no longer able to share their screen while in the Breakout Rooms.

As a result, the Zoom administrator has turned on the ability for Hosts to allow participants to share their screen. When turning on Screen Sharing in the Zoom Settings**,** another option appears, **Who can share?** This feature allows the option for only the host to share, or all participants can share.

The **Screen sharing** option must be enabled (as shown in the picture below) for the host(s) and participants to share their screen.

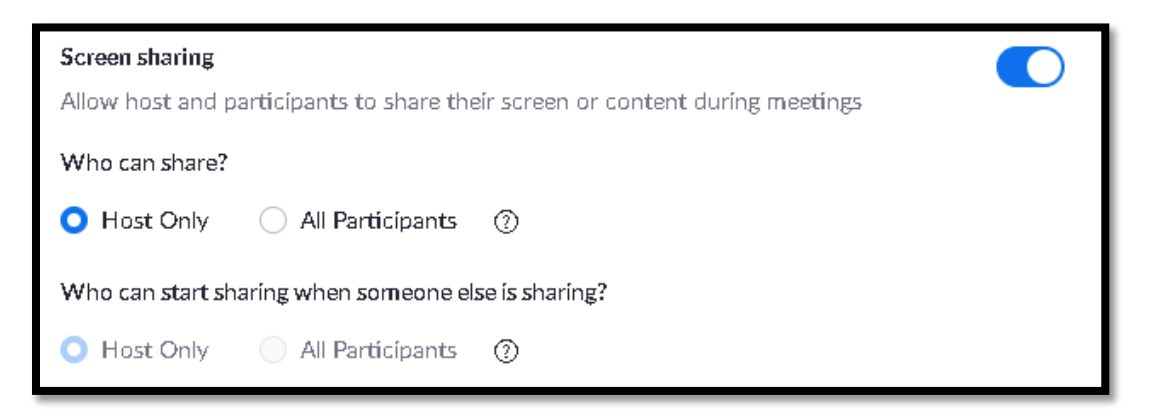

The default for the **Who can share** option is **Host Only,** which includes Co-Hosts. We recommend keeping the default of **Host-Only**. If participants need to share their screen, it can be turned on or off during the meeting.

## **Allow Participants to Share During the Meeting**

1. Go to the Zoom toolbar and click on the **Security** icon.

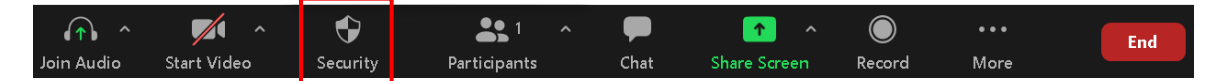

2. Go to **Allow Participants to**, then click on **Share Screen** to select the option. If there is a checkmark next to Share Screen, it is turned on.

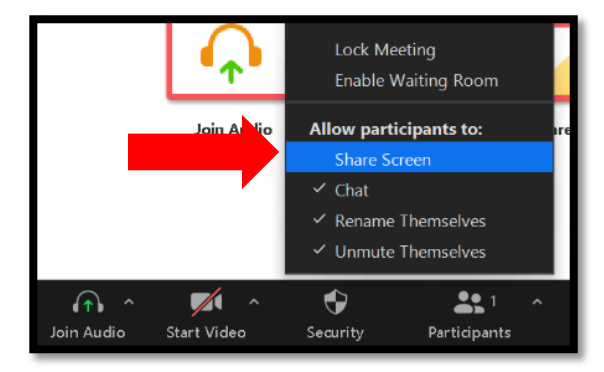

**Note:** By turning on this feature, all participants will be able to share their screen. If only specific participants should have access to share their screen, those select participants should be made Co-Host instead of giving everyone permission to share their screen. Each participant must stop their screen share before the next person can begin their screen share. The Host can stop a participant's screen share.

If you need additional assistance, please contact the IT Service Desk at: [ITServicedesk@montgomerycollege.edu](mailto:ITServicedesk@montgomerycollege.edu) or (240) 567-7222.